# Merge PDF

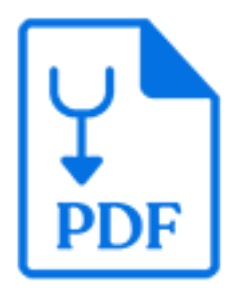

Merge PDF is a default Switch app that produces a single PDF file containing all of the pages provided by the PDF files in the incoming **job folder**. The tool does not require Adobe Acrobat or any other external application to be installed.

## **Keywords**

Keywords can be used with the search function above the Elements pane.

The keywords for the **Merge PDF** element are:

- PDF
- split
- merge
- pages

# **Connections**

Merge PDF Pages allows only a single outgoing connection

## **Properties**

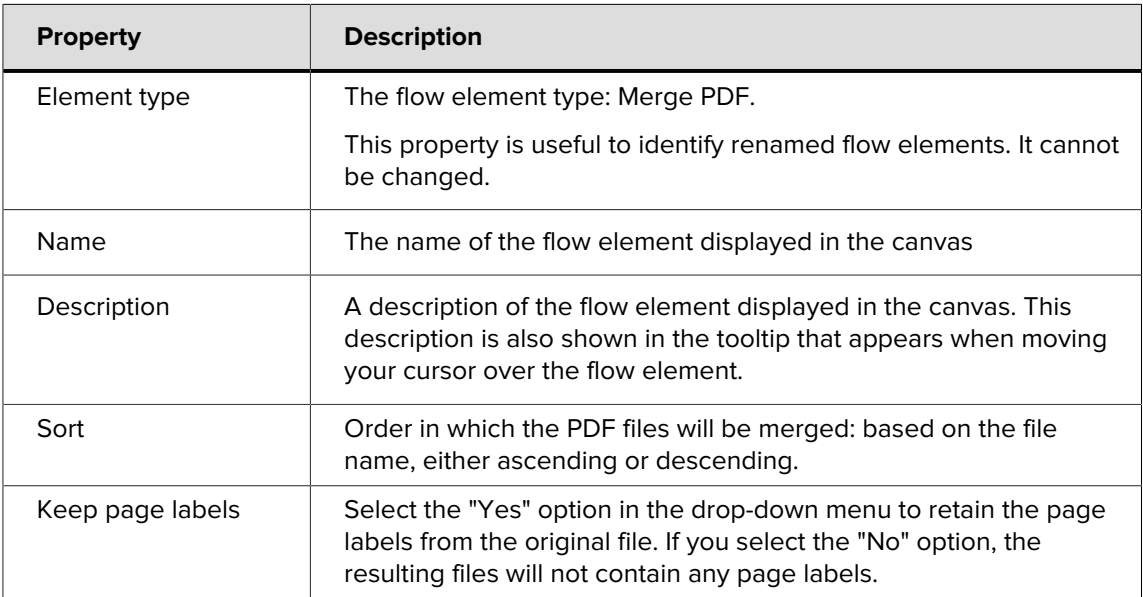

#### **PDF metadata**

File, Title, Author, Subject and Keywords will be merged if all input PDF files have the same value. So in case a flow uses a Split PDF and Merge PDF tool, this metadata can be restored. If the metadata has different values, the merged PDF will have empty metadata fields.

#### **Switch metadata**

The Merge PDF tool processes a job folder, so Switch metadata is derived from that folder and not from the individual PDF files.

#### **PDF version**

The merged PDF will have the highest PDF version number. Example: Merge two files, one PDF version 1.4 and the other PDF version 1.6, the result will be PDF version 1.6.

#### **Merge order**

The tool will merge the files in ascending or descending order of file name, as set in the **Sort** property.

However, if

- every file name contains at least one number and
- every file has the same amount of numbers (consecutive digit groups) in their file name,

the Merge order processor will take the lowest (in case of ascending order) / highest (in case of descending order) number represented by any of the digit groups in the file name as "Rank". If no two files have the same rank, the processor will merge the files in order of increasing or decreasing rank.

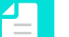

#### **Note:**

More advanced merge ordering can be achieved by using the Sort files in job app in front of the Merge PDF pages tool. For more information, refer to the [Sort files in job](https://www.enfocus.com/en/appstore/product/sort-files-in-job) [documentation](https://www.enfocus.com/en/appstore/product/sort-files-in-job) on the Enfocus Appstore.

#### **Examples**

The Merge PDF will correctly collate all of the examples provided for the Split PDF tool (see the [Split PDF documentation](https://www.enfocus.com/en/appstore/product/split-pdf) on the Enfocus Appstore).

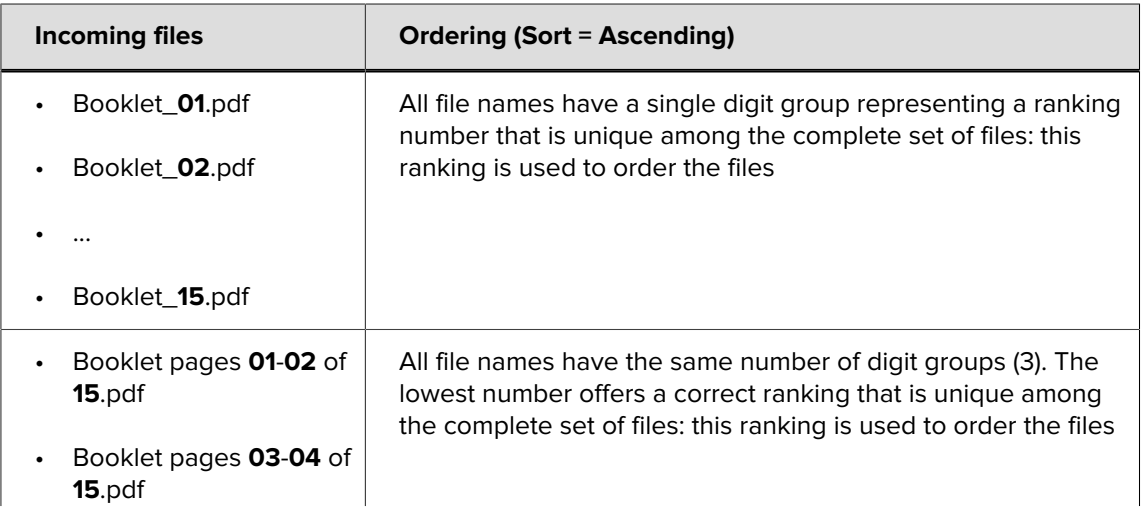

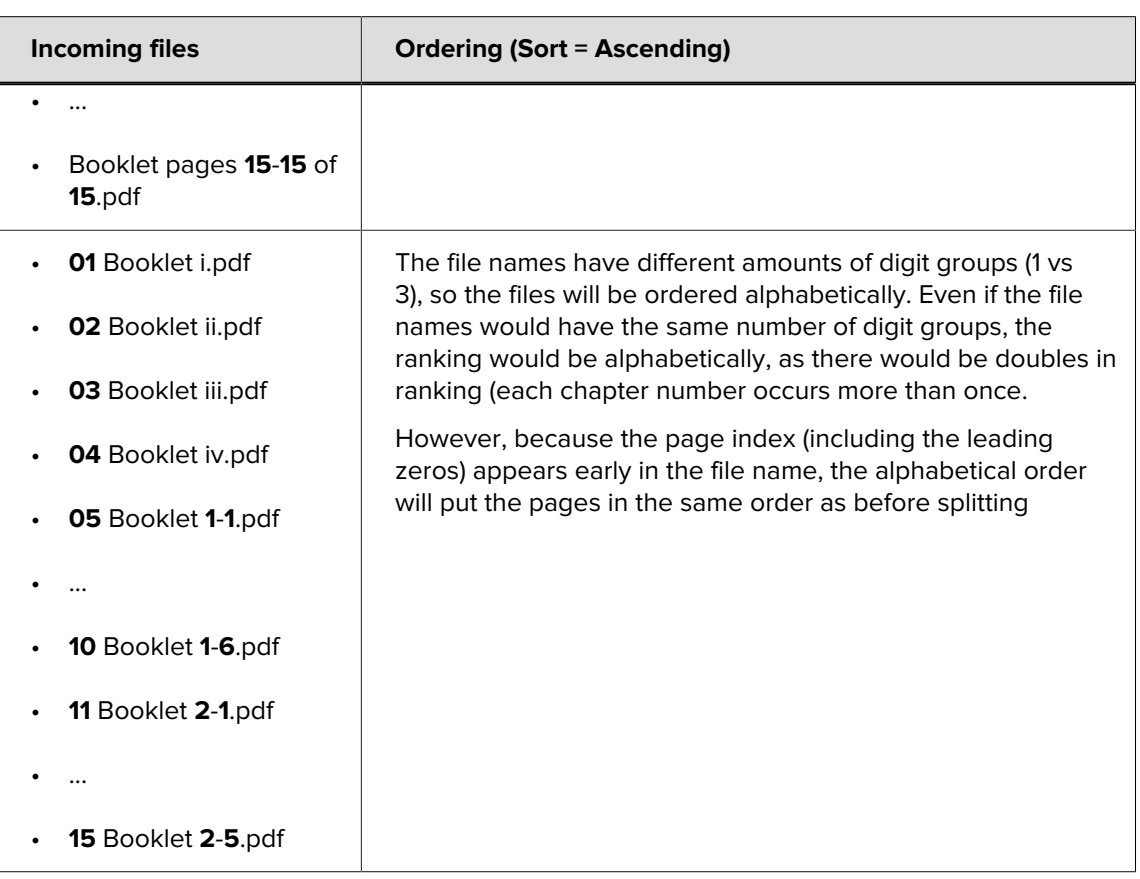